## **Import / Export**

## **Import externe Schülerdaten**

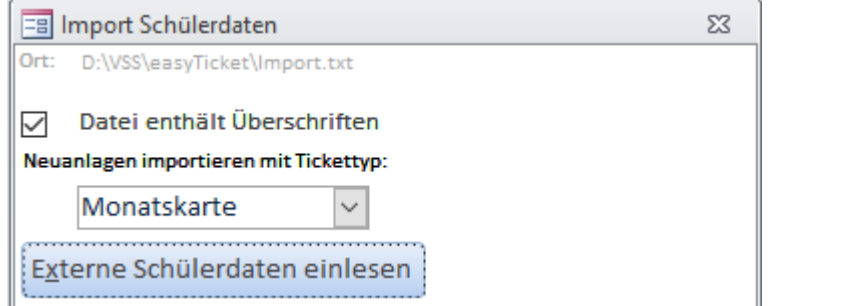

Importieren Sie Schülerdaten aus einer **Textdatei**. Stellen Sie in den [Parametern](https://kdv-dt.de/wiki/doku.php?id=erp:schultraegerprogramm:user:programme#reiter_import_externe_schuelerdaten) ein, wo die Einlesedatei zu finden ist.

Enthält die Einlesedatei in der ersten Zeile Spaltenüberschriften, haken Sie bitte "Datei enthält Überschriften" an.

Der Pfad mit dem Dateinamen wird unten angezeigt und dient zur Orientierung wo die Datei (und wie sie heißen muss) vom Programm erwartet wird.

Sollten mehr als als die, im [Importparameter](https://kdv-dt.de/wiki/doku.php?id=erp:schultraegerprogramm:user:programme#reiter_import_externe_schuelerdaten) eingestellten, Anzahlen Schüler mehr in der Importdatei stehen als im aktiven Bestand vorhanden sind, erfolgt eine Sicherheitsabfrage, bevor der Import durchgeführt wird.

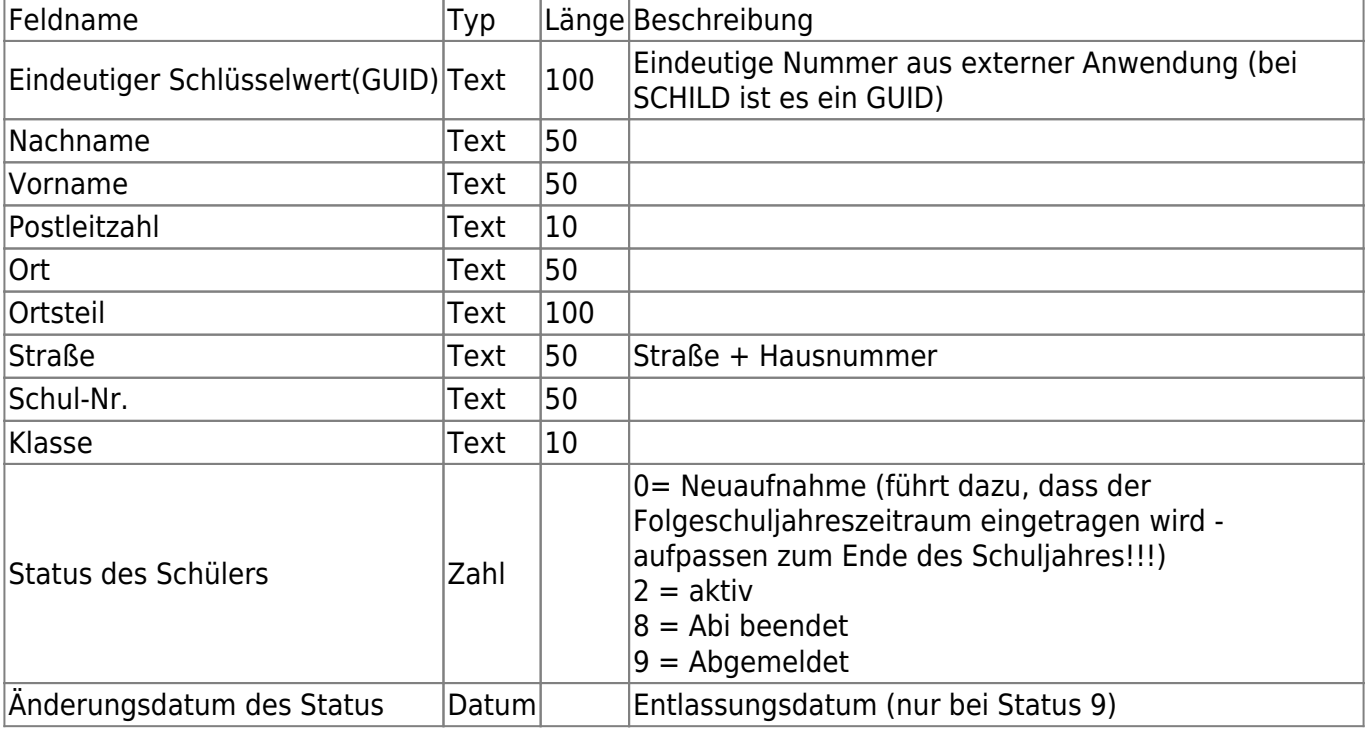

Folgende Felder werden benötigt:

Es dürfen **keine** doppelten Anführungzeichen (") als Feldbegrenzer (bei Textfeldern) vorkommen! Beispiel:

"eindeutige Nummer (GUID)"|"Nachname"|"Vorname"|"Postleitzahl"|"Ortsname"|"Ortsteil"|"Straße"|" Schul-Nummer"|"Klasse"|"Status"|"Entlassdatum" "{B118DDEE-07C6-47D6-AD0E-DB12827727F4}"|"Mustermann"|"Hans"|"34414"|"Musterstadt"|"Ortsteil"|"Dorfstr . 29"|"4711"|"1A"|9|31.07.2011

## **statt dessen:**

```
eindeutige Nummer
(GUID)|Nachname|Vorname|Postleitzahl|Ortsname|Ortsteil|Straße|Schul-
Nummer|Klasse|Status|Entlassdatum
{B118DDEE-07C6-47D6-AD0E-
DB12827727F4}|Mustermann|Hans|34414|Musterstadt|Ortsteil|Musterstr.
29|4711|1A|9|31.07.2011
```
## <fc #ff0000>**GANZ WICHTIG: Die Datei muss im sog. ANSI-Format vorliegen. Andere Dateiformate (UTF8, UNICODE usw.) führen zu Einlesefehlern bzw. der Import wird abgelehnt!**</fc>

Hinweis:

- Überschriften werden in der Importdatei nicht benötigt. **Die Einlesung stützt sich allein auf die richtige Reihenfolge und Anzahl der Felder in der Importdatei.**
- Hausnummern dürfen keine Leerzeichen zwischen Nummer und Buchstaben besitzen, wenn die Hausnummer einen Buchstaben besitzt. Beispiel: 23a wird in Hausnummer gespeichert. 23 a wird nicht als Hausnummer erkannt und in der Straße gespeichert.

Werden Fehler festgestellt, wird dies in einem Protokoll in Seitenansicht ausgegeben. Korrigieren Sie die Fehler im externen Programm und lesen Sie die Schülerdaten erneut ein.

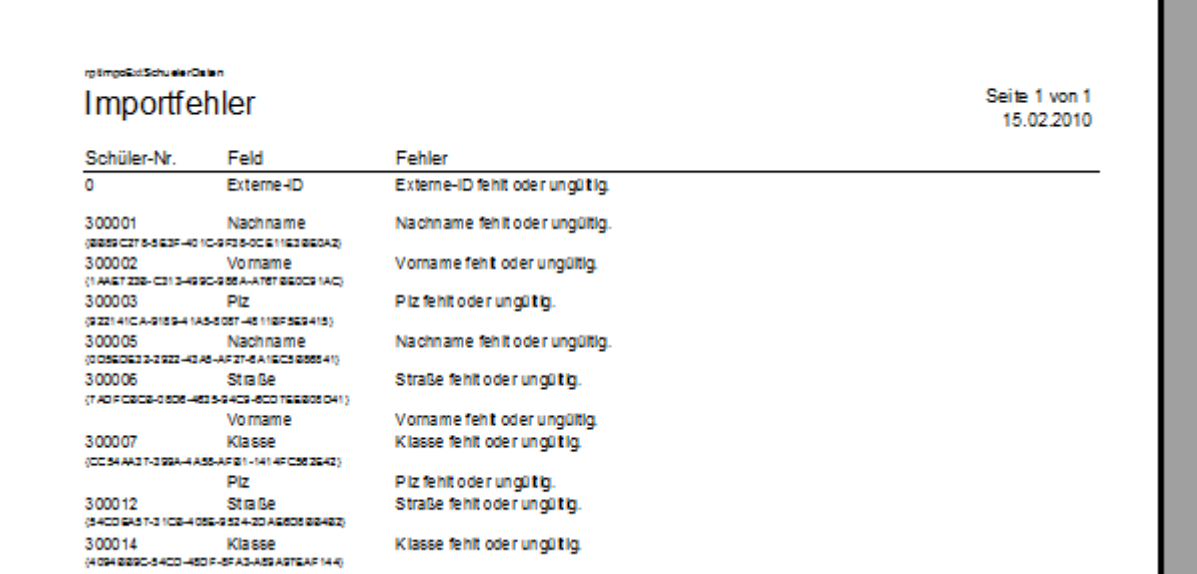

Ist im Parameter [System](https://kdv-dt.de/wiki/doku.php?id=erp:schultraegerprogramm:user:programme#reiter_system) der Eintrag Anwendungstyp auf "Schulträger" gestellt, wird nur der Import-Knopf im Formular dargestellt. Es wird hierbei immer ein Import aus dem FTP-Verzeichnis Ihres Verkehrsserviceunternehmens verarbeitet.

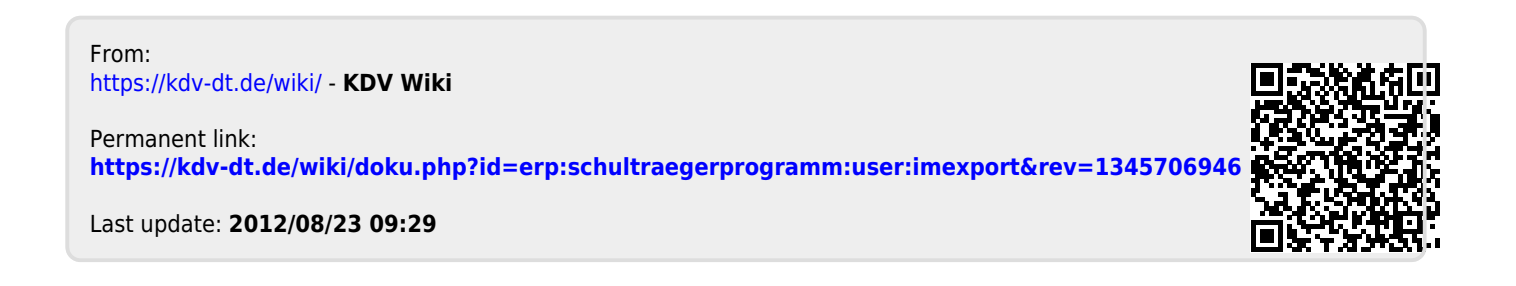